## **Para que te vuelvan a aparecer los anuncios en la web del Conti:**

Si no te aparecen, por ejemplo en<http://www.continental.org.es/iframe.php?file=noPremWeb.html> o en [http://www.continental.org.es/iframe.php?file=publicidad.html,](http://www.continental.org.es/iframe.php?file=publicidad.htmle) es porque Google cambió hace unas semanas la forma en que gestiona los permisos y puede que no dieras en ese momento tu consentimiento a los anuncios personalizados.

Sigue estos pasos para que te vuelvan a salir y así poder echarnos una mano pinchando en ellos de vez en cuando (una o dos veces a la semana está más que bien):

En la parte inferior de la página debe salirte algo así abajo del todo (si no te sale, lee la página siguiente):

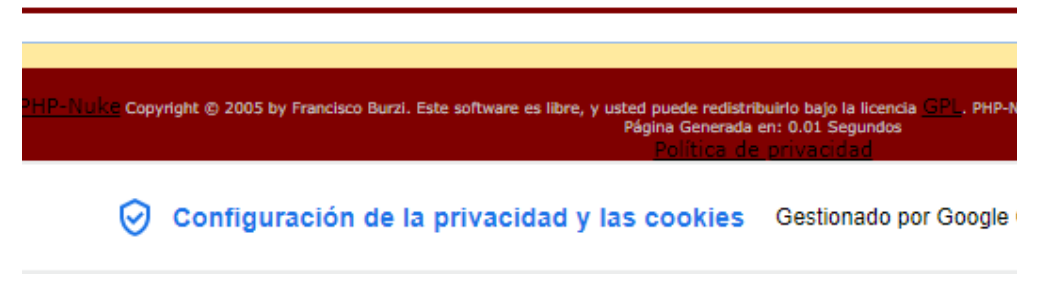

Pinchando en "Configuración de la privacidad... " te saldrá esta ventana para que des el consentimiento:

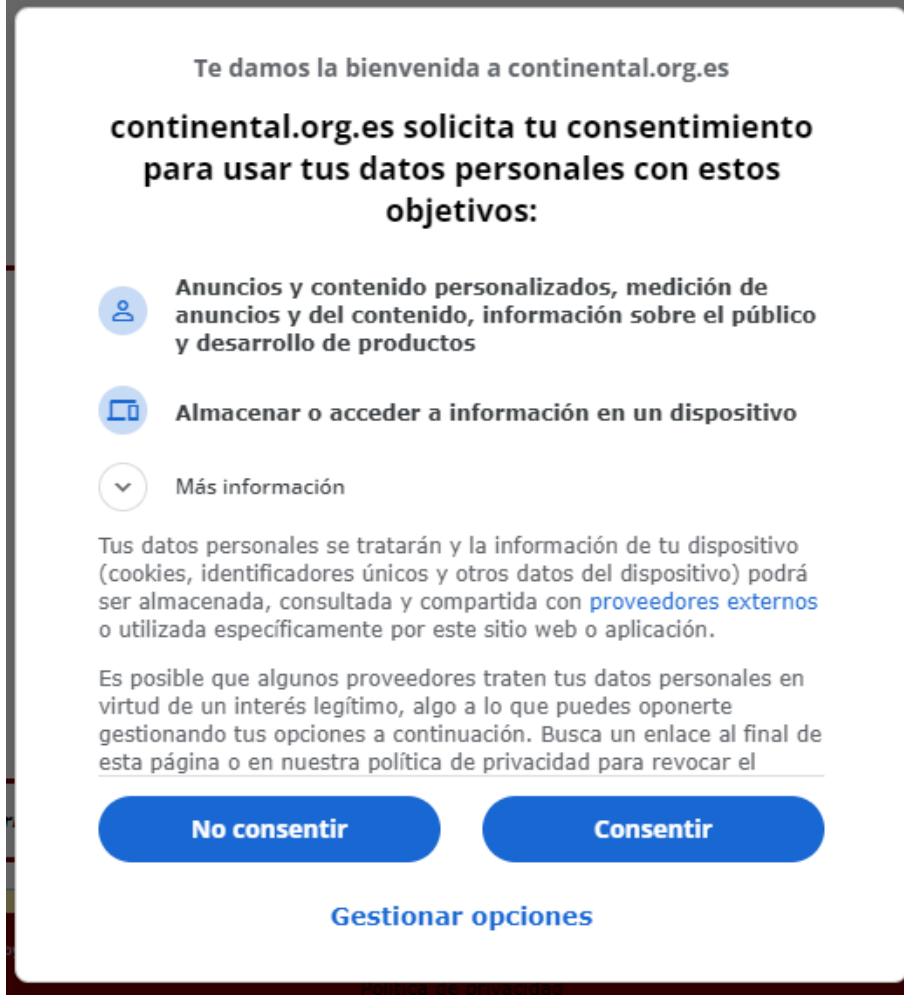

Si pulsas en "Consentir" y luego le das a la tecla F5, para que te recargue la página, ya saldrán los anuncios. Ya estaría todo, no hace falta que hagas los pasos siguientes.

Si no te sale lo de "Configuración de la privacidad... ", debes borrar todas las cookies de la página pinchando delante de la dirección de la página del conti, en el candadito:

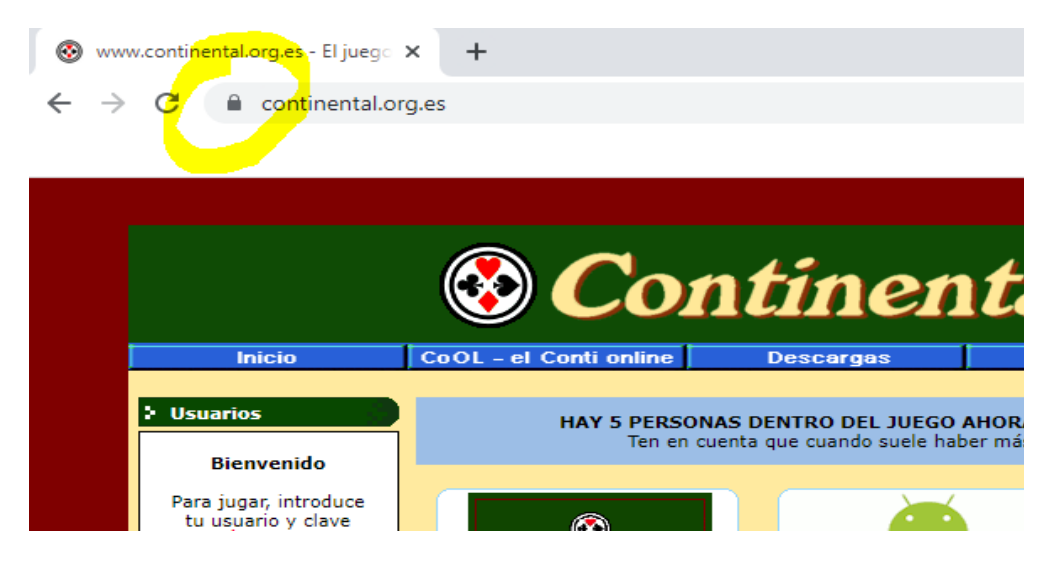

Luego pincha donde pone "Cookies y datos de sitios":

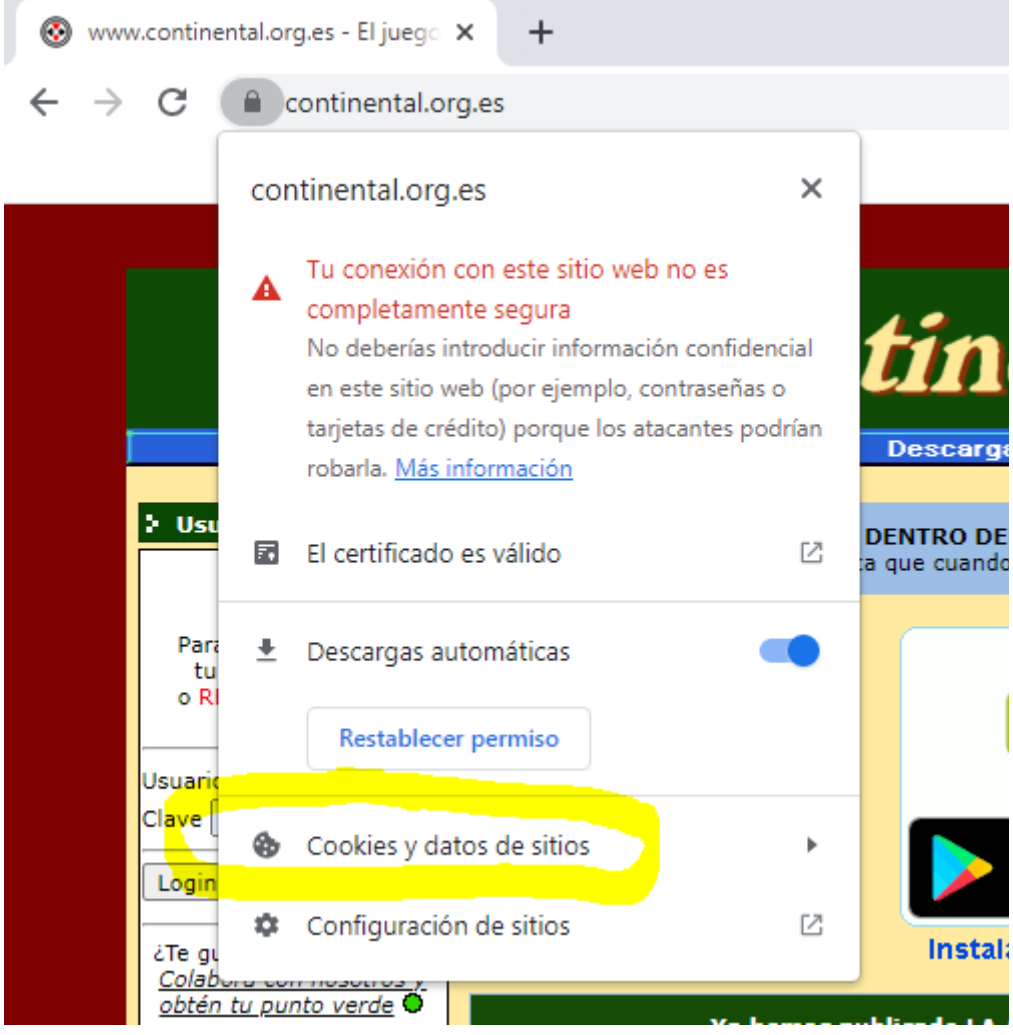

Ahora en "Gestionar cookies y datos de sitios":

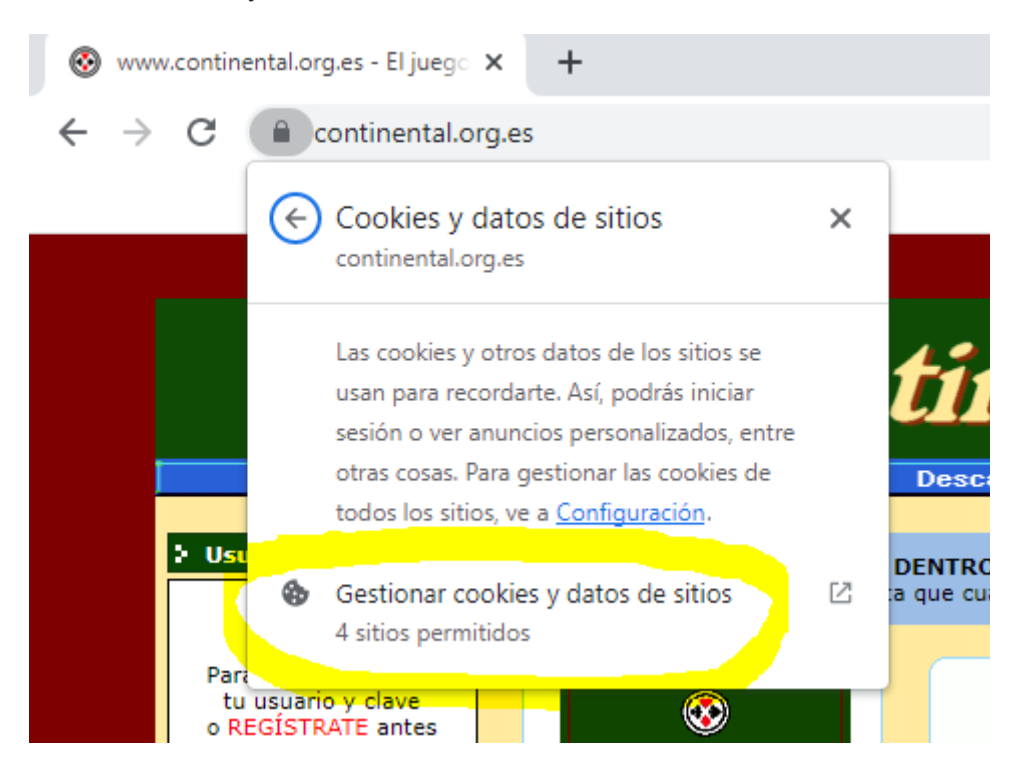

Dale a las papeleras que haya a la derecha de "De otros sitios" y luego al botón "Hecho":

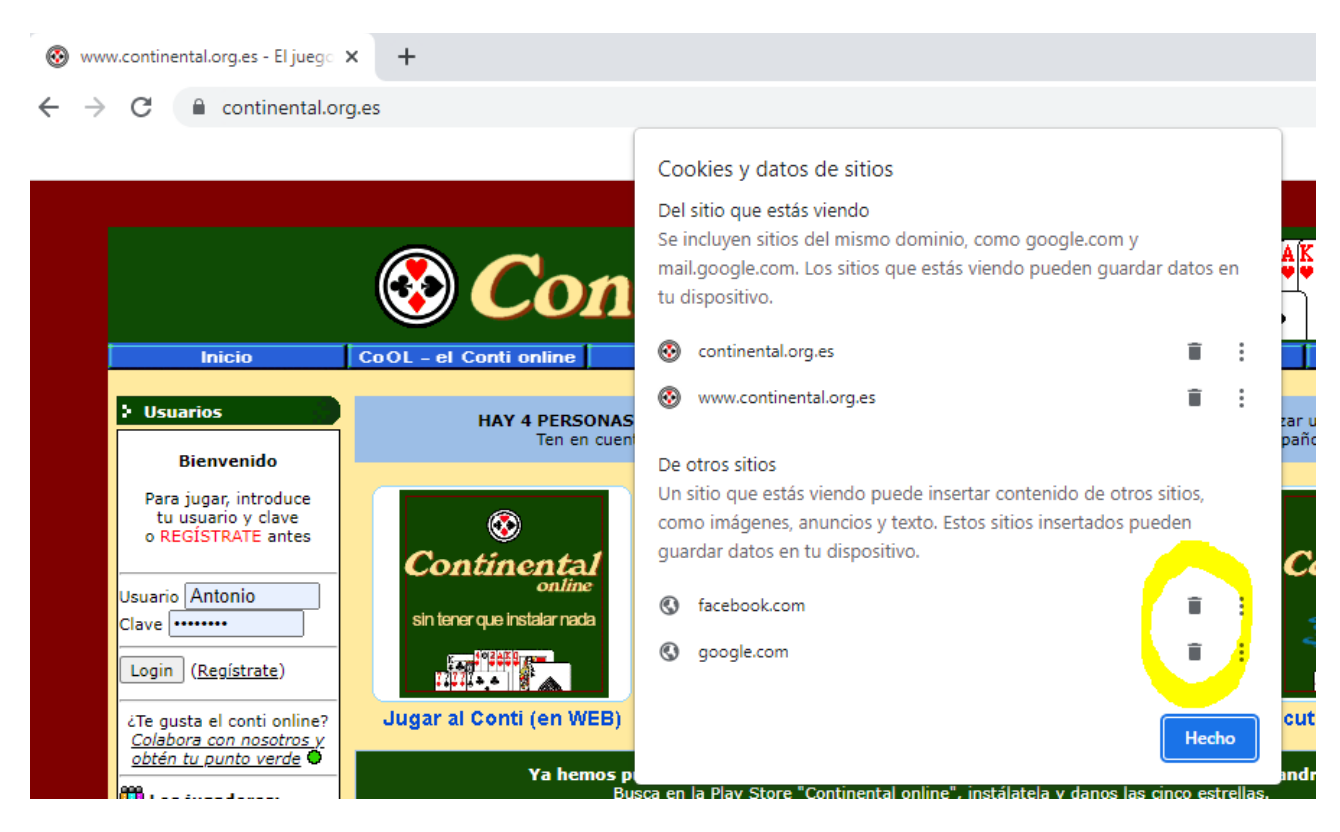

Por último, dale a la tecla F5 y ya te saldrán alguna de las imágenes del principio de este documento, para que pinchando en ellas des tu consentimiento a los anuncios y te vuelvan a aparecer.

Gracias de nuevo por colaborar con el Conti.